## Yellotab Support **Återställa en äldre sida**

Hur gör man för att återställa en tidigare version av sidan.

Written By: Lars Lindmark

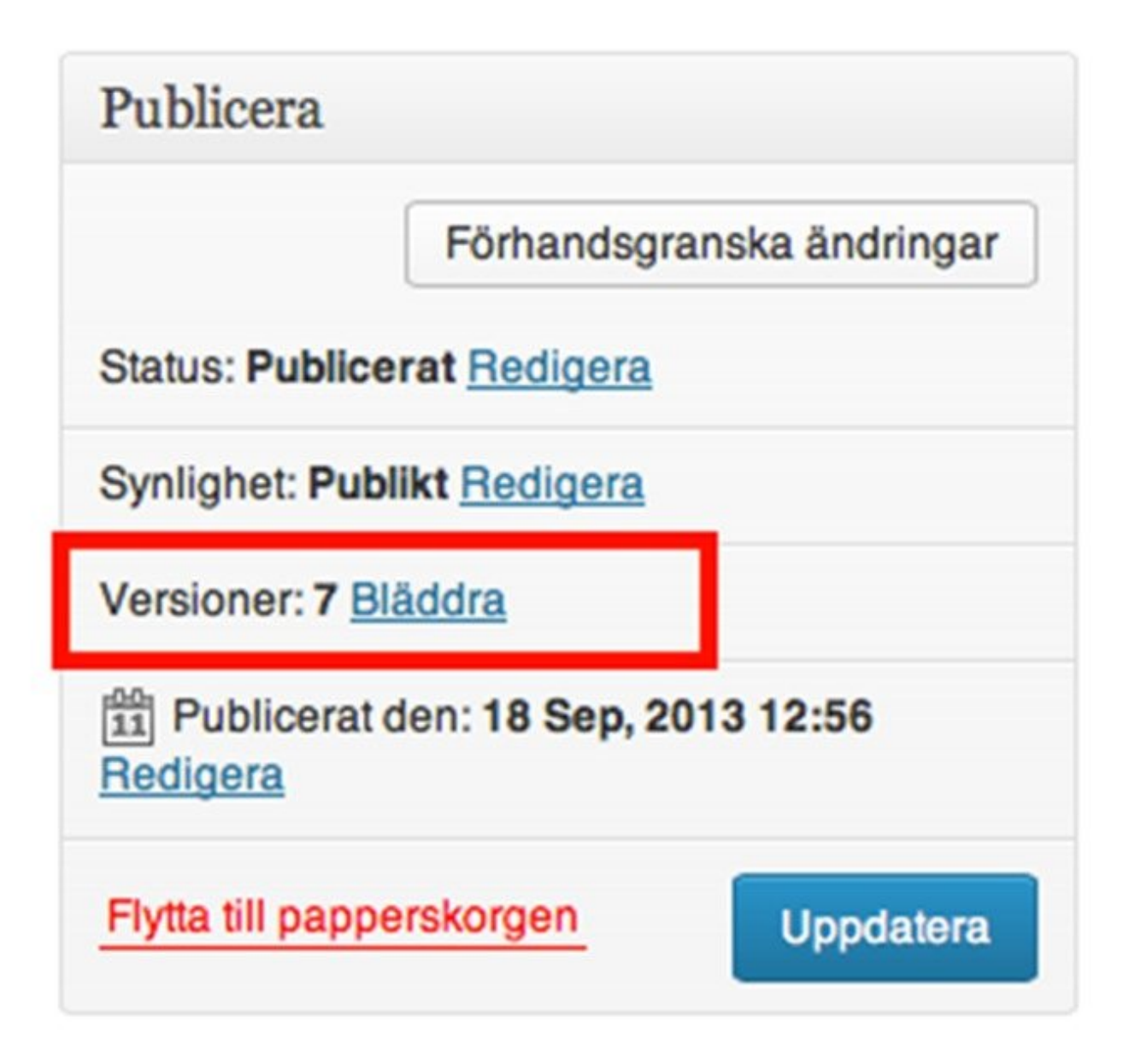

This document was generated on 2021-12-25 03:11:16 AM (MST).

## **INTRODUCTION**

Om du har ändrat en sida, men vill gå tillbaka till den ursprungliga versionen kan du enkelt göra det genom den nya funktionen **Versioner**

Versioner gör det möjligt att se gamla ändringar. Även om du själv inte sparat ett inlägg så markeras det som autosparat, vilket innebär att du gjort ändringar efter det ursprungliga dokumentet sparades, och dessa sparas nu automatiskt.

## **Notera!**

Att du ser information som html, vilket innebär all information på sidan kan hanteras, både bilder, meta data och texter.

This document was generated on 2021-12-25 03:11:16 AM (MST).

## **Step 1 — Återställa en tidigare version**

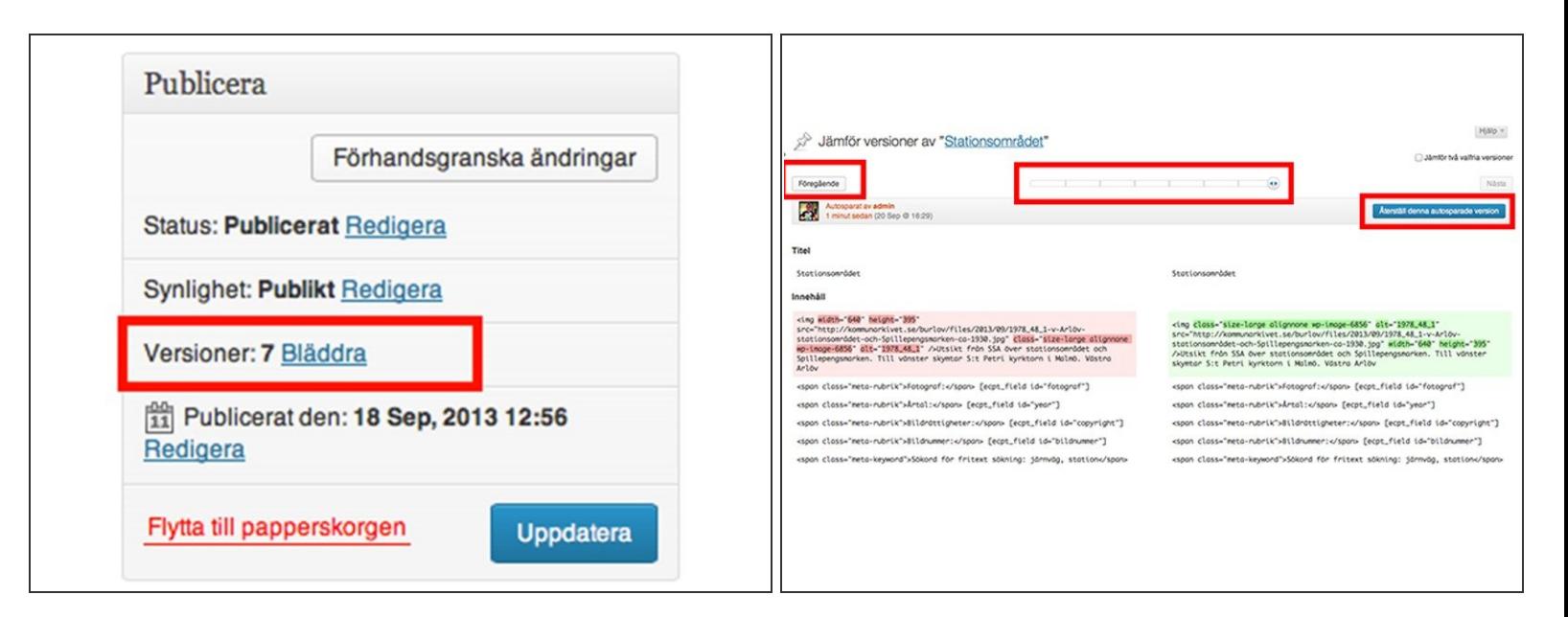

Välj bläddra

 $\widehat{I}$ ) Bläddra fram och tillbaka med pilar eller skjutreglage i mitten

- Grön sida kommer att återställas
- Välj knapp återställ

Vi gör det enkelt att förstå utan att förenkla

This document was generated on 2021-12-25 03:11:16 AM (MST).